# **Supplement to Customer Release Notes Fiery EXP6000 Color Server, version 1.0, SP2 for the Xerox DocuColor 6060 series**

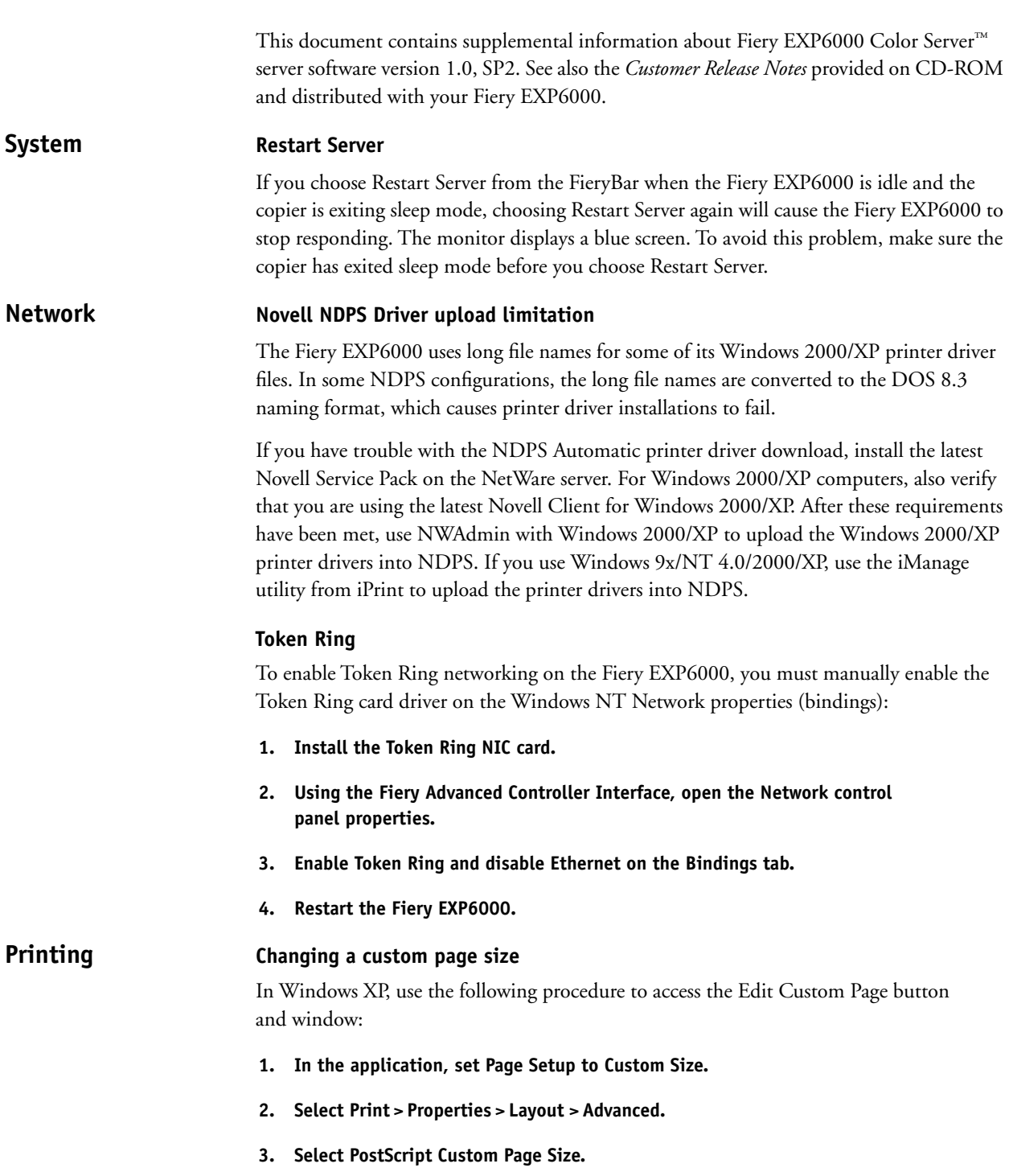

The PostScript Custom Page Size Definition appears.

**4. Edit the Width and Height and then close the window.**

# **5. Click the Fiery Printing tab and select Paper Source > Paper Size.**

The size is changed to PostScript Custom Page Size.

# **Cover Page displays User and Document as Unknown for TIFF documents**

When you import a TIFF image to the Print queue or Hold queue, do not select the "Showpage" option. Otherwise, the Cover Page displays "Unknown" for User and Document names.

# **Copies not collated for duplex subset finishing job**

If you print collated copies with duplex subset finishing, the pages are not collated.

# **Delays while adjusting image quality**

When you print large jobs, especially multiple collated copies, the Fiery EXP6000 may pause periodically while the message "Adjusting image quality" is displayed. However, the jobs are eventually printed.

# **DFA support**

To obtain DFA support, install on the Fiery EXP6000 the CD-ROM titled "Fiery EXP6000 User Documentation v1.0 (System CD 3 of 3)," Part Number 45030416.

# **DFA Finishing**

For French, Italian, German, and Spanish systems, the DFA Finishing print option displays the "Both" setting in English. The correct setting names are as follows:

French—Toutes les deux Italian—Entrambi German—Beide Spanish—Ambos

# **Processing PDF with error jobs waiting**

If the Fiery EXP6000 encounters PostScript errors in a job, subsequent processing of PDF jobs causes the Fiery EXP6000 to stop responding. To avoid this problem, process jobs and print them one at a time.

## **Screen saver**

If a screen saver is activated on the Fiery EXP6000 while the Fiery EXP6000 is printing a job, the error message "16-375" is displayed. Turn off the screen saver and reprint the job.

**Imposed jobs print incorrectly HotFolders**

> If you send a job containing imposition settings to a HotFolder, the font and image are printed incorrectly. To print correctly, do not send jobs with imposition settings to a HotFolder.

#### **Print option settings Tab printing**

To print tabs successfully, use these print option settings:

- Page Size: Letter SEF or A4 SEF
- Page Order: N to 1
- Face-Down Printing: Off (otherwise, a paper jam will occur)
- Placement of tabs in tray: SEF (Tabs Up)
- If you use Reverse Collated Tabs, set the Document Reading Order to "Right to Left."
- If you use Forward Collated Tabs, set the Document Reading Order to "Left to Right."

### **Tab sequence not retained after paper jam**

If a paper jam occurs while you are printing tabs, the tab sequence is not retained after a paper jam. Consequently, the remaining tabs are not printed, even after the paper jam is cleared. You must reprint the remaining tabs.

### **Insert Tabs dialog box is not always displayed**

The Insert Tabs dialog box is not always displayed when you select a job and choose Insert Tabs. Sometimes the "Thumbnails generated" message is displayed. Eventually, the Insert Tabs window disappears from the screen without producing the tabs.

If you retry this procedure, occasionally the system will fail to respond (USER.EXE error). If this occurs, save your work in any open windows, if possible, then close Command WorkStation, and restart the Fiery EXP6000.

#### **Order of tabs for incomplete tab jobs**

If you print only some of the tabs in a tab job right-to-left (for example, 7 of 10 tabs), the tabs are printed as follows:

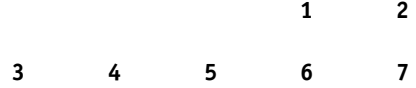

The reason for this output order is that the tabs are printed N-to-1. Therefore, tab 7 is the first tab printed.

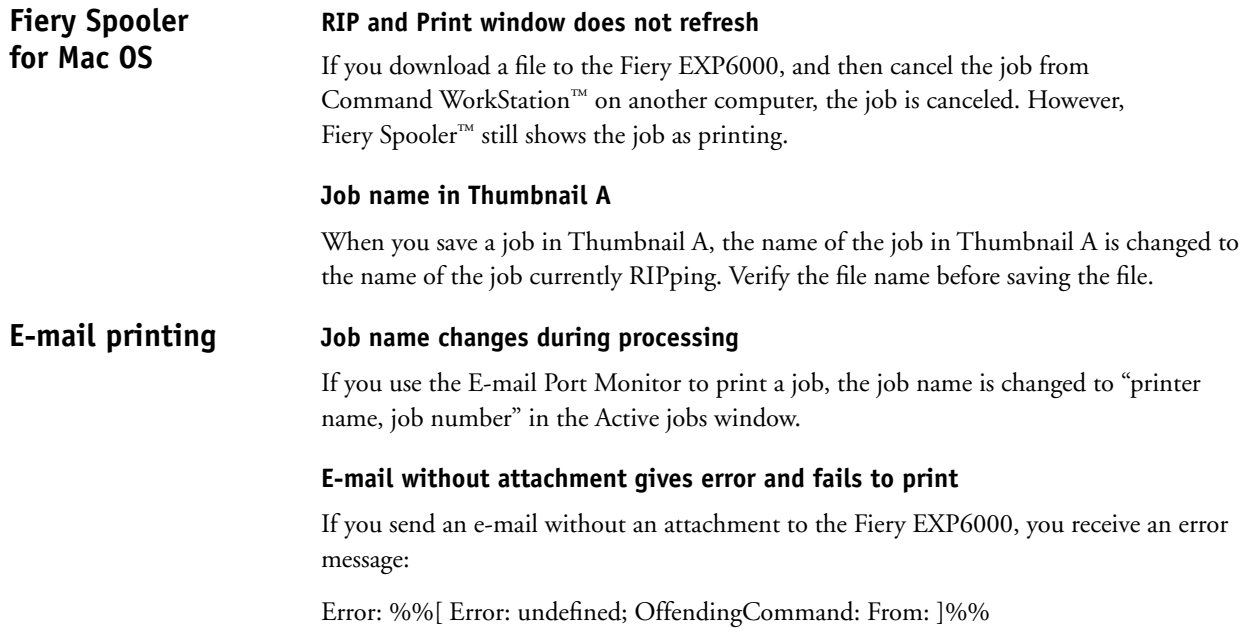

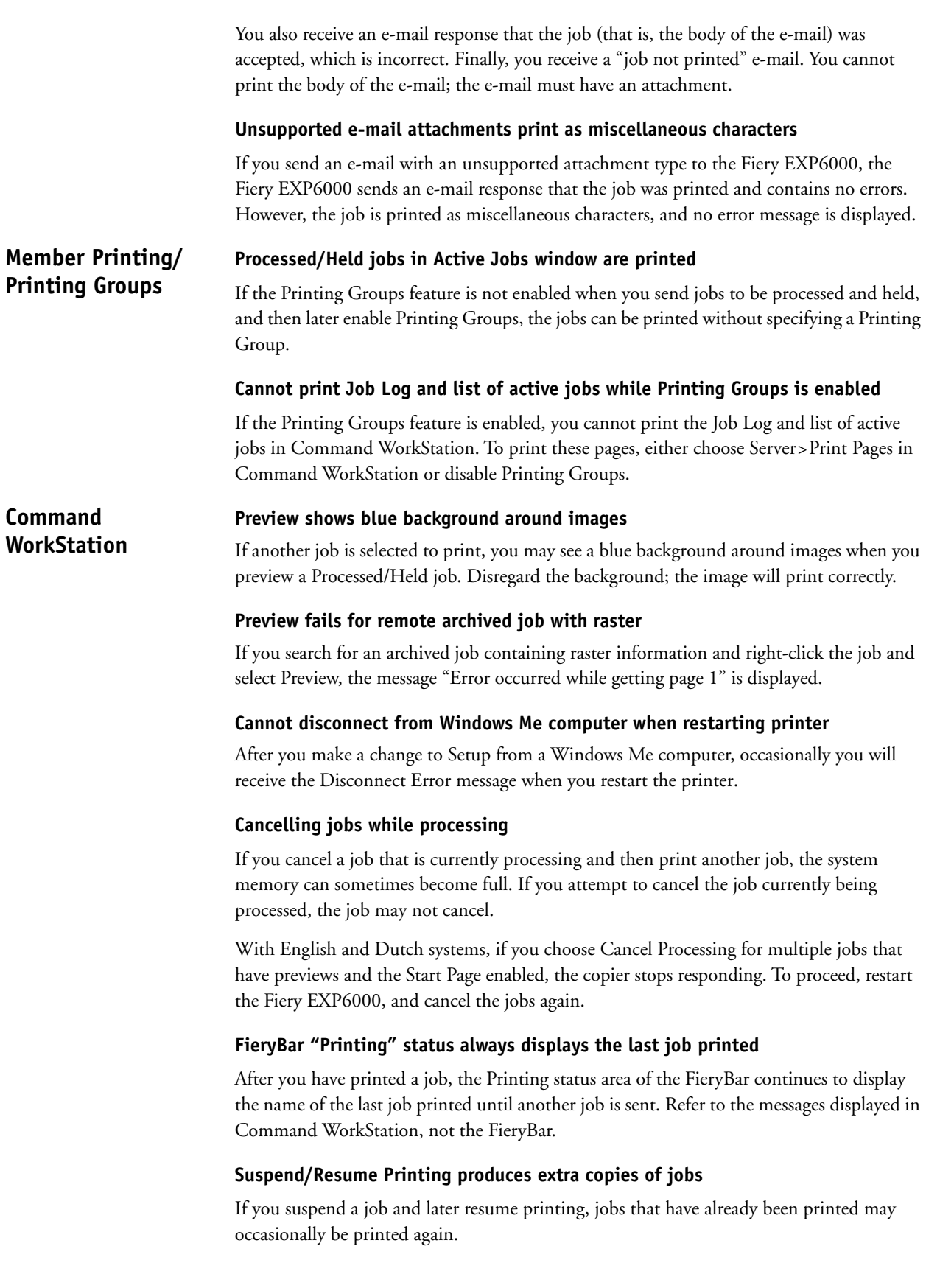

#### **Rasterized jobs from archive are duplicated when printed**

If you select a processed/held job that contains raster information and archive it to an external location (that is, a location other than the local Fiery EXP6000), the job is printed. However, a duplicate of the raster job is displayed in the Active queue. This does not occur with processed/held jobs in the active queue that were never archived to a remote location.

#### **Renaming Archive jobs without raster information**

You cannot rename an Archive job that does not contain raster information.

### **Number of copies for uncollated jobs is reported inaccurately**

For multiple copies of uncollated jobs, the page icon reports the accurate number of copies. However, the copy icon in the Printing window displays "1 of *n*" the entire time, where *n* is the number of copies.

### **Incorrect status in Activity window for large jobs**

For large jobs, the Activity window reports that the first page is processing, even when the job eventually begins printing.

#### **Thumbnails incorrectly display printing status**

Thumbnails incorrectly display the page number in the job that is currently being processed and printed. For accurate status information, see the Activity window.

#### **Cancelling jobs from the FieryBar**

Occasionally you may not be able to cancel large jobs (typically, jobs over 1,000 pages) from the FieryBar. To resolve this, suspend printing and then cancel the job.

#### **Jobs are not displayed in Job Log**

After you print a job, the Job Log tab does not always display the job immediately. If this occurs, close Command WorkStation and restart it. The job is now displayed in the Job Log.

#### **Printing duplex FreeForm master jobs**

Printing a 2-page FreeForm master Head-to-Head is not supported. If you print such a job Head-to-Head, the resulting print is Head-to-Toe. This issue occurs with 11x17 and A3 page sizes.

#### **Previewing FreeForm master jobs with Cover Page option**

If you turn on the Cover Page option and preview a master job in the FreeForm tab, the preview is not generated. To generate the preview, do not use the Cover Page option.

#### **Changing the paper source**

In Command WorkStation if you change the paper source for a job already sent to the Fiery EXP6000, the job is processed, but not printed. To print the job, you must retain the original paper source setting.

#### **Imposing or previewing multiple jobs at the same time**

When imposing or previewing jobs, select only one job at a time. Imposing or previewing multiple jobs at the same time gives the "PDF conversion error."

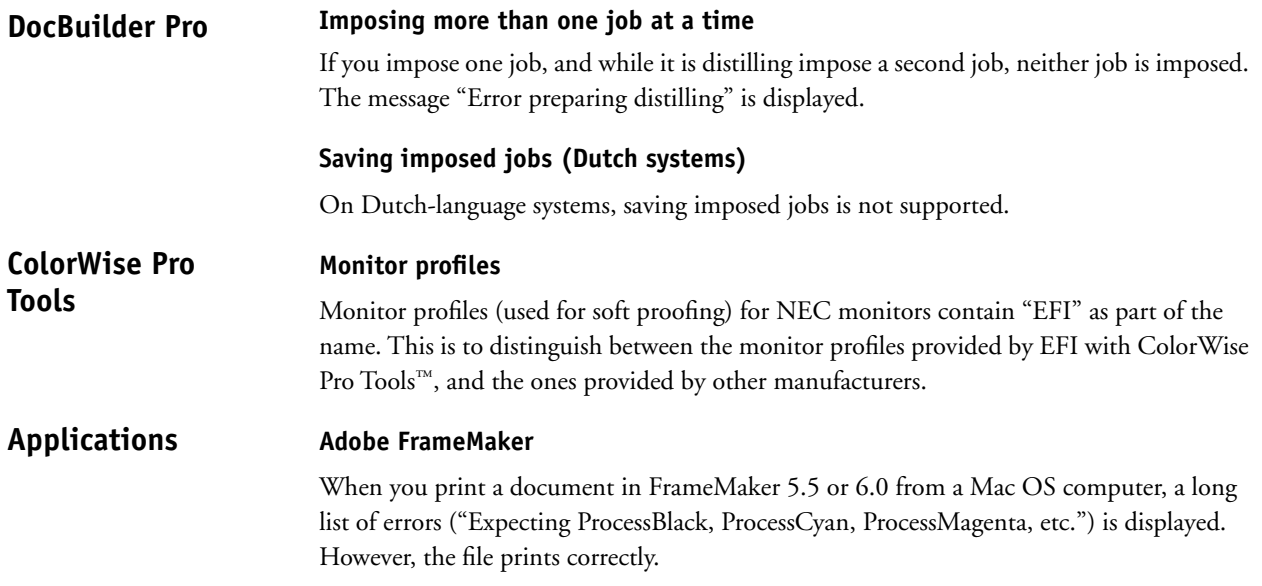